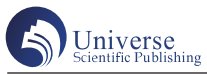

# 基于Arduino的仿生机械手设计

张诗寒 张 勇 刘思佳 谢宇轩 张 倩 安徽大学 电气工程与自动化学院 安徽合肥 230601

摘 要:本文设计了一种基于物联网的手势跟随机械臂,深入分析了Arduino作为机械臂主控器的原理和程序,实现 机械臂的手势跟随,同时也让特种机器人的工作更加智能化。 关键词:物联网;手势跟随;Arduino

1 引言

目前随着人工智能的蓬勃发展,在人机交互的条件 下,使机械臂的应用场景更加多样化。优傲机器人公司 推出全新UR16e, UR16e机器人拥有更高的载荷,其半 径为 900mm,重复精度为 +/-0.05mm。结合这些优势, UR16e 非常适合执行一些高负重的自动化任务,如重型 物料处理、重型零件搬运和机床管理[1]。从近几年国外 企业推出的工业机械臂产品参数与功能来看,工业机械 臂技术己经开始向人工智能控制、模块可重构、微型系 统化的方向发展。Arduino是一款便捷灵活、方便上手的 开源电子原型平台。Arduino能通过各种各样的传感器来 感知环境,通过控制灯光、马达和其他的装置来反馈、 影响环境。因此可以利用Arduino作为核心控制部件,完 成手掌与机械臂之间的动作同步设计。

#### 2 控制原理

本设计可分为数据手套与机械臂两部分。数据手套 部分由主控器、传感器与无线发送模块所组成。由传感 器采集人手变化获取手指弯曲信息。主控器负责接收由 传感器传来的信号,经过处理器处理后,由无线模块发 送端发送到从控器。机械臂部分由无线接收模块、从控 制器以及机械臂舵机组成。从控器利用无线模块接收到 数据,控制机械臂舵机的运动。

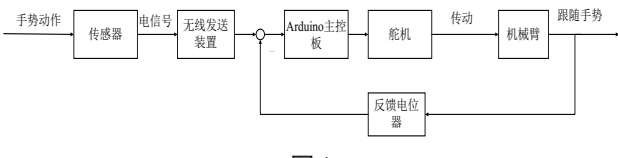

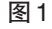

主控板连接多个舵机,不同的手势对应不同的舵机 旋转角度。经过查阅角度数据如下表所示<sup>[2]</sup>:

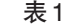

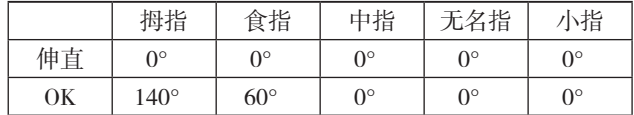

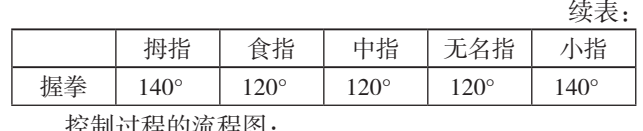

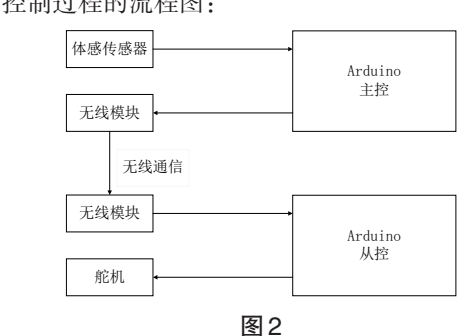

### 3 手套板程序设计

3.1 手套板控制流程图 手套版的控制流程图:

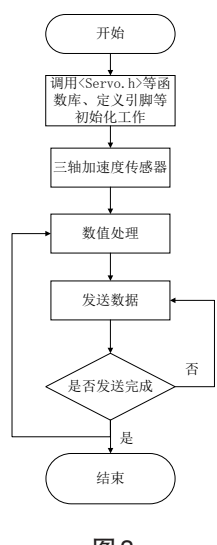

## 图3

3.2 手套板程序分析

手套版的程序进入主体程序前的准备有:1、调 用 的 函 数 库 声 明:<Servo.h>、<Wire.h>、<I2Cdev.h>、 <ADXL345.h>,其中 <Servo.h>是Arduino舵机控制库,通 过设置参数可以便捷地控制舵机的旋转角度,<Wire.h>、

<I2Cdev.h>是Arduino和 I2C设备通讯使用的库,实现数 据传输,<ADXL345.h>是三轴加速度传感器 ADXL的函 数库。2、定义各种需要的引脚、电位器数量。3、创建 需要的舵机类数组等,初始化各种电位器数组的初值。

至此进入主程序中的 setup函数(只运行一次)。在 该函数的主体内容有:1、初始化串口监视器波特率、初 始化各种引脚输入输出模式(如 LED引脚就是输出模 式)、初始化 wire库,2、读取电位器的极值和陀螺仪校 验值、连接舵机和引脚,初始化舵机,3、启动,利用进 入函数前的事先声明将各种需要的引脚设置高低电平。

手套版的核心程序是循环执行的loop函数。需要先 自定义 LED闪烁函数 loop\_nled(), 使用 millis()函数 (此 函数为Arduino自带)控制Arduino开发板 LED的点亮和 熄灭。在进行手势动作前需要先进行校准动作,进行陀 螺仪和手指的校准,需要写一个自定义校验函数loop\_ key\_j(),分为两次校准,分别两次写入手指采集的最大 值与最小值(握手值:在舒适的方式下最大程度的握紧 手指,此时按下校准按钮、伸手值:在舒适的方式下最 大程度的伸开手指,此时按下校准按钮,分别写入陀螺 仪 x,y的校准值到 EEPROM。校准过后就要进行传感器的 数据收集,传输,这一部分由自定义旋钮控制函数loop\_ Gihand\_R()完 成。 首 先 自 定 义 函 数 adc\_read2buf()获 得 五个手指数据,用 myAdxl345加速度计函数库里的函数 (传感器相关),然后进行 Pwm控制,对舵机进行调速, 最后对电位器数据进行处理,电位器数据备份值处理。

4 机械手臂控制板程序设计

4.1 机械手臂控制板程序流程图

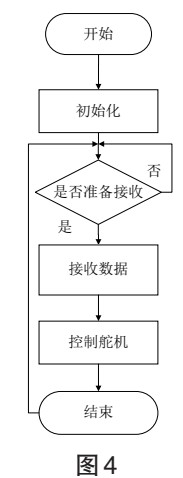

4.2 机械手臂控制板程序分析

主控板程序首先声明各个引脚及所需要的变量,声 明调用 Servo.h和flash函数库。还需定义偏差存储的地 址、表明每隔 20ms处理一次(累加)舵机的 PWM增量。

由于要控制舵机,故创建一个舵机类数组和定义一个数 组用来存储每小组动作组。用结构体变量声明一个舵机 变量组,设定舵机当前值、目标值、执行时间和舵机值 增量(以 20ms为周期)。

完成主控板的程序准备工作后进入 setup函数(只执 行一次),进行串口初始化、读取全局变量、LED灯闪烁 初始化、调用启动提示函数(蜂鸣器作用发出声音),调 用舵机初始化函数,设置引脚的输入输出模式,定义所 需要的变量。

完成loop函数初始化各项部件,至此进入loop函数 (循环执行)。首先如果确定启动控制板,会调用loop\_ nled()函数,此函数为自行定义,让 LED灯闪烁,每秒 闪烁一次。后续调用自行定义的函数loop\_uart()、loop\_ action()、loop\_servo(),分别的作用是解析串口接收到的字 符串指令、循环执行是否需要读取数据执行动作组、舵 机 PWM增量处理,每隔 SERVO\_TIME\_PERIOD毫秒处理 一次,这样就实现了舵机的连续控制。

## 5 实物效果

5.1 运行前的准备

在应用Arduino开发环境之前,先在电脑端添加新硬 件Arduino uno控制板,它是采用ATmega3280芯片进行 USB 到串行数据的转换,然后将 Arduino Sensor ShieldV5.0 扩展板会通过串行接口连接到控制板上,再将舵机连接 到扩展板的 I/O接口上,并连接电源。控制板的DC输入 端供电电压为 9V, 给控制板供电, 再将两节 3.7V 的电 池通过DC降压模块将其降至 5V后连接到扩展板的Uoc 接口给舵机供电。在开发环境中编辑好程序后,下载到 Arduino控制板,接通电源 ,扩展板会接受到指令控制机 械臂立刻执行操作。

5.2 实物展示

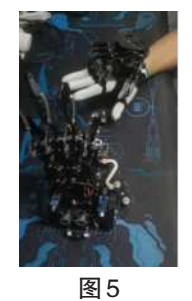

## 参考文献:

[1] 于红,优傲机器人高载荷协作机器人UR16e亮相 工博会【J】,今日制造与升级,2019(10):40

[2] 张涛,郑丽英,黄厚志,汤永清,人体体感感知 机械手设计与实现【J】,电子制作,2019(13):18-19